**6.** Pay the following bills for Larry's on 12/23/2019.

| Date       | Vendor                   | <b>Amount Due</b> |
|------------|--------------------------|-------------------|
| 12/23/2019 | Gussman's Nursery        | \$147.00          |
| 12/23/2019 | Conner Garden Supplies   | \$12.00           |
| 12/23/2019 | Townley Insurance Agency | \$427.62          |
| 12/23/2019 | Great Statewide Bank     | \$699.12          |

- 7. Using your saved Excel template for Chapter 5, export to **Excel** the Open Purchase Orders report for Larry's Landscaping for this fiscal quarter (October 1 December 31, 2019).
- **8.** Export to **Excel** the Check Detail report for Larry's for December 22 23, 2019.
- **9.** Export to **Excel** the Accounts Payable Aging Detail report as of December 23, 2019.
- **10.** Export to **Excel** the Journal report for December 22 23, 2019.
- 11. Mark the reports completed on the 5 REPORTS sheet. Save your Excel file.
- **12.** Save a .QBB backup of your work.

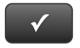

## **PROJECT 5 QUICK CHECK**

NAME:

**INSTRUCTIONS:** 

- 1. CHECK OFF THE ITEMS YOU COMPLETED.
- 2. ATTACH THIS PAGE TO YOUR PRINTOUTS.

.

Ask your instructor if you should Go Digital (Excel\* or PDF) or use paper printouts.

## PROJECT 5

- □ \* Open Purchase Orders
- □ \* Check Detail
- □ \* A/P Aging Detail
- □ \* Journal

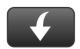

Download Go Digital Excel templates at www.My-QuickBooks.com.